# **1.0 DATA**

# <sup>23.6型フルHD対応液晶ディスプレイ<br>LCD-MF242Xシリーズ <mark>取扱説明</mark>書</sup>

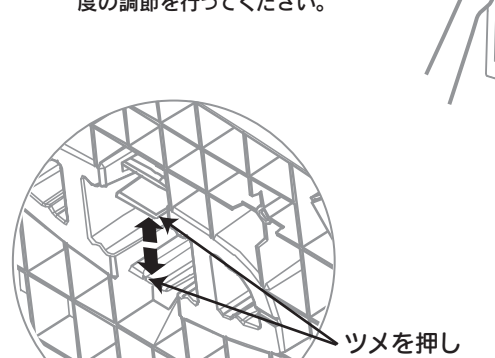

広げる

# お取り扱い上の注意

同じ画面を長時間表示させていると画面の焼き付きを起こすことがあります。焼き付きを防ぐために次のことを行っ てください。

●パソコンやディスプレイを使用しないときは電源を切ってください。 ●なるべく、省電力機能またはスクリーンヤーバー機能をご使用ください。

### ■お手入れのために

●表示面が汚れた場合は、脱脂綿か柔らかいきれいな布で軽く拭き取ってください。

### ※ご自分での交換は絶対にしないでください。交換等につきましては、弊社サポートセンターへお問い合わせください。

※パネルおよびバックライトは1年間保証となります。

●液晶パネルは非常に高価です。有料による液晶パネル交換は高額になることをあらかじめご了承ください。

- ●ご使用にならないときは、ほこりが入らないようカバーなどをかけてください。
- ●表示部の周囲を押さえたり、その部分に過度の負担がかかる状態で持ち運んだりしないでください。ディスプレ イ部が破損するおそれがあります。
- ●ディスプレイ部の表面は傷つきやすいので、工具や鉛筆、ボールペンなどの固いもので押したり、叩いたり、こす ったりしないでください。
- ●表示面上に<u>減点(点灯しない点)や輝点(点灯したままの点)がある場合があります。</u>これは、液晶パネル自体が 99.9995%以上の有効画素と0.0005%の画素欠けや輝点をもつことによるものです。故障、あるいは不良で はありません。修理交換の対象とはなりませんので、あらかじめご了承ください。
- ●見る角度や温度変化によっても色むらや明るさのむらが見える場合があります。
- これらは、故障あるいは不良ではありません。修理交換の対象とはなりませんので、あらかじめご了承ください。
- ●本製品の取り付けや取り外しのときは、必ず、パソコン本体および周辺機器の電源を切ってから行ってください。 ●本製品の修理は弊社修理センターにご依頼ください。送付先については本紙裏面[修理について]を参照してください。

●表示面以外の汚れは、柔らかい布に水または中性洗剤を含ませて軽く絞ってから、軽く拭いてください。ベンジンや シンナーなどの溶剤は避けてください。

●表示面に水滴などをつけたまま放置しないでください。水滴などがついた場合はすぐに脱脂綿や柔らかい布などで 拭き取ってください。放置しておくと表示面が変色したり、シミの原因になります。また、水分が内部へ侵入すると故 障の原因になります。

### ■バックライトについて

●当社が関与しない接続機器、ソフトウェアなどの意図しない組み合わせによる誤動作やハングアップなどから生じた損害に関して、当社は一切責任を負いません。 ・本製品の保証条件は、裏面の「保証規定」をご覧ください。 ・本製品の仕様および外観は、改良のため予告なく変更することがあります。

### ■その他

# 安全にお使いいただくために 本書には、ご使用の際に重要な情報や、お客様や他の人々の危害や財産への損害を未然に防ぎ、製品を安全にお使いいただくために、守っていただきたい事項が示されています。 本書は、必要なときにすぐ参照できるように、お手元に置いてご使用ください。 お子様がお使いになるときは、保護者のかたが取扱説明書の中身をお読みになり、正しい使いかたをご指導ください。 本書では、本製品を安全にお使いいただくための注意事項を次のように記載しています。 ■絵記号の意味 この記号は注意(警告を含む)を促す内容を △の記号は禁止の行為を告げるものです。記<br>△ 号の中や近くに具体的な内容が書かれてい<br>キェ  $\sqrt{\phi}$ 中や近くに具体的な内容が書かれ 告げるものです。記号の中や近くに具体的な 内容が書かれています。 「発火注意」を表す絵表示

- ○かAキ♡赤図になっます。<br>●熱器具のそばに配線しないでください。ケーブル被覆が破れ 接触不良などの原因になります。 。<br>『中にケーブルを激しく動かさないでください。接触不良およびそれによるデータ破壊などの原 因になります。

### ■眼精疲労について

本製品には、有寿命部品(バックライト、アルミ電解コンデンサ)が含まれています。 有寿命部品の寿命は、使用頻度や使用環境(温湿度など)等の条件により異なります。 本製品は、一般家庭やオフィスでの使用を想定して設計されていますので、それ以外の環境でご使用される場合は、 寿命が短くなる場合があります。

### ■連続使用について

### ■有寿命部品について

本製品は、24時間連続使用を前提とした設計ではございません。 有寿命部品の消耗を加速させる原因となりますので、24時間連続でのご利用は避けてください。

免責事項 について

 $\overline{\mathbf{1}}$ 

●地震、雷などの自然災害、火災、第三者による行為、その他の事故、お客様の故意または過失、誤用、その他異常な条件下での使用により生じた損害に関して、当社は一切責任を負いません。

ニングキットを使用して、本製品のクリーニング作業を行わないでください。故障の 原因となります。

**■本製品を結露させたまま便わないでください。**<br>時間をおいて、結露がなくなってからお使いください。本製品を寒い所から暖かい場所へ移動したり、 部屋の温度が急に上昇すると、表面・内部が結露する場合があります。そのまま使うと誤動作や故障 の原因となる場合があります。

●本製品に付属の取扱説明書の記載内容を守らないことにより生じた損害に関して、当社は一切の責任を負いません。

●必す添付または指定のACケーフルを使用してください。<br>●ACケーブルを加工したり、無理に曲げたり、ねじったり、引っ張ったりしないでください。<br>●ACケーブルをACコンセントから抜く場合は、必ずプラグ部分を持って抜いてください。 ケーブルを引っ張ると、断線または短絡して、火災および感電の原因となることがあります。

- → イン・セコン電源プラグは、ぬんばねんし、スメおより、最もの点色になることがあります。<br>●ACケーブルの電源プラグは、ぬれた手でACコンセントに接続したり、抜いたりしないでくだ<br>ネい、感電の原因となります。
- —さい。感電の原因となります。<br>●本製品を長時間使わない場合は、ACケーブルを電源から抜いてください。ACケーブルを長時 感電注意
- 間接続していると、電力消費・発熱します。 ●電源プラグはほこりが付着していないことを確認し、根本までしっかり差し込んでください。 ほこりなどが付着していると接触不良で火災の原因となります。 発火注意

### ■梱包用のビニール袋や取り外した小さな部品(キャップやネジなど)については、以下 にご注意ください。

- ●<br>●梱包用のビニール袋や取り外した小さな部品(キャップやネジなど)は、幼児や子供の手の届くと ころに保管しないでください。ビニール袋をかぶったり、小さな部品を誤って飲み込んだりすると、 窒息の恐れがあります。
- ●ビニール袋は、可燃物ですので、火のそばに置かないでください。

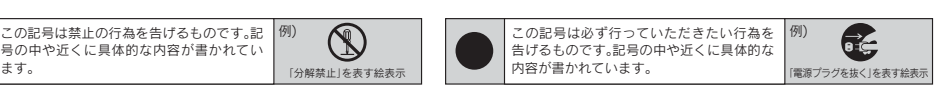

<sub>■■■</sub><br>○て液晶パネルの表示面を破壊し、中の液体(液晶)が漏れた場合には、液体を口にしたり、吸 い込んだり、皮膚につけないようにしてください。万が一、液晶が目や口に入った場合は、すぐに 水で5分以上洗い、医師の診断を受けてください。また、皮膚や衣服に液晶が付着した場合は、す ぐにアルコールなどで拭き取り、石鹸で水洗いしてください。そのまま放置すると、皮膚や衣服 を傷めるおそれがあります。 禁止

### ■ACケーブルのアースリード線については、以下にご注意ください。 ●故障・漏電時の感電防止のため、必ずアースリード線を接地(アース接続)してくだ

厳守

■電源を入れた状態で、あお向け、横たおし、逆さまにして使用しないでください。 内部に熱がこもり、発火のおそれがあります

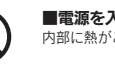

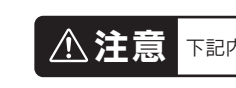

### ■本製品は精密部品です。以下のことにご注意ください。

●落としたり、衝撃を加えたりしない ●重いものを上にのせない ●本製品の上に水などの液体 や、クリップなどの小部品を置かない ●本製品内部およびコネクター部に液体、金属、たばこの煙な 禁止 どの異物を入れない

### - ブルについ

-ブルは足などに引っ掛からないように、配線してください。足を引っ掛けると、けがや接続機器 <sub>、</sub><br>の故障の原因となります。

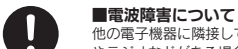

他の電子機器に隣接して設置した場合、お互いに悪影響を及ぼすことがあります。特に近くにテレビ やラジオなどがある場合、雑音が入ることがあります。その場合は次のようにしてください。 ●テレビやラジオなどからできるだけ離す。 ●コンセントを別にする。 ●テレビやラジオのアン テナの向きを変える。

厳守

# ■本体についた汚れなどを落とす場合は、柔らかい布で乾拭きしてください。

●洗剤で汚れを落とす場合は、必す中性洗剤を水で薄めてご使用ください。<br>●ベンジン、アルコール、シンナー系の溶剤を含んでいるものは使用しないでください。

ディスプレイを見る作業を続けるときは、作業場を300 ~ 1000ルクスの明るさにしてください。ま た、連続作業をするときは、1時間に10分から15分程度の休憩をとってください。長時間ディスプレ 注意 イを見続けると、眼に疲労が蓄積されます。

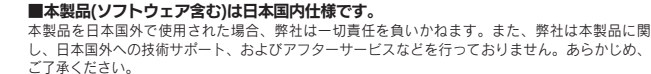

□ 台座ネック □ 台座底板

### 木製品に使用しているバックライトには表命があります。 ー表品に及りしてい*。*<br>- 本人には、インクリートには、このことです。<br>- 本人には、新しい液晶パネルへの交換が必要です。

■LCD-MF242Xシリーズ 取扱説明書(本書)

■箱の中身を確認します

# **3** パソコンに接続する

■ディスプレイの角度および高さ調整時に、指をはさまないように気をつけてください。 けがの原因となることがあります。

# 手をはさまない

厳守

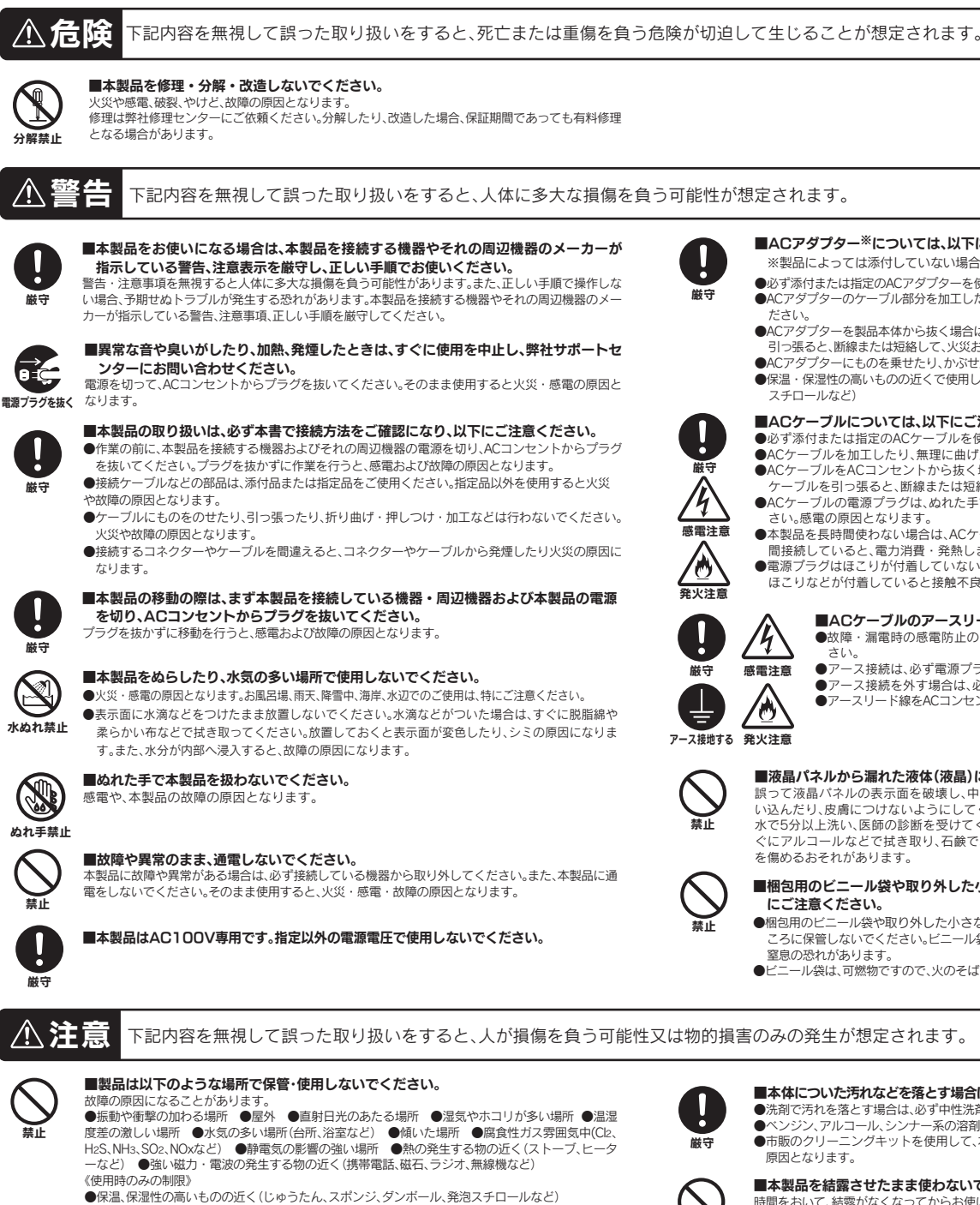

●製品に通気孔がある場合は、通気孔がふさがるような場所

厳守

plaza.jp/pkg.ht アイオープラザ

※特が1フト7,000円カ運主。<br>5容は予告なく変更する場合がありま

。<br>5.すべての弊社製品を販売中

 さい。 ●アース接続は、必ず電源プラグをACコンセントにつなぐ前に行ってください。 ●アース接続を外す場合は、必ず電源プラグを抜いてから行ってください。 感電注意

●アースリード線をACコンセントに挿入、接触させると、火災・感電の原因になります。

### ■液晶パネルから漏れた液体(液晶)には触れないでください。

発火注意

厳守

 $\bigoplus$ 

アース接地する

禁止

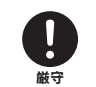

### ■ACアダプター※については、以下にご注意ください。

※製品によっては添付していない場合もあります。

- ●必ず添付または指定のACアダプターを使用してください。 ●ACアダプターのケーブル部分を加工したり、無理に曲げたり、ねじったり、引っ張ったりしないでく
- ださい。 ●ACアダプターを製品本体から抜く場合は、必ずプラグ部分を持って抜いてください。ケーブルを
- )。<br>引っ張ると、断線または短絡して、火災および感電の原因となることがあります。 ●ACアダプターにものを乗せたり、かぶせたりしないでください。
- ●保温・保湿性の高いものの近くで使用しないでください。(じゅうたん、スポンジ、ダンボール、発泡 スチロールなど)

# ■ACケーブルについては、以下にご注意ください。

禁止

この度は弊社製液晶ディスプレイをお買い上げいただき、誠にありがとうございます。 ご使用の前に「本書」をよくお読みいただき、正しいお取り扱いをお願いいたします。

※PC-9800シリーズおよびApple Macintosh

(約1.8m)

# ソフトウェアのダウンロード

[Display Manager]は最適な画面の表示調整をマウス操作で簡単 に設定することができます。 対応OS Windows Vista®/XP/2000

 対応グラフィックチップを必ずご確認ください。 http://www.iodata.jp/dmanager/

本製品をさらに便利に使えるツールです。弊社ホームページの [サポートライブラリ]からダウンロードしてお使いください。

### ▼画面設定ユーティリティソフト 「Display Manager」

M-MANU200592-01

# ▼ダウンロードする

5°、後ろに15°の範囲で調整し てください。 調整の際は、下図のように両手で左

右のフレーム部分を持ちながら角 度の調節を行ってください。

(約1.8m)

[Message Monitor]は、メールの着信をLEDランプの点滅で お知らせします。 対応OS Windows Vista®/XP/2000

# ▼メッセージ着信お知らせ機能 「Message Monitor」

※[画面で見るマニュアル]やソフトウェアをご利用になる場合は、インターネットへの接続が必要です。

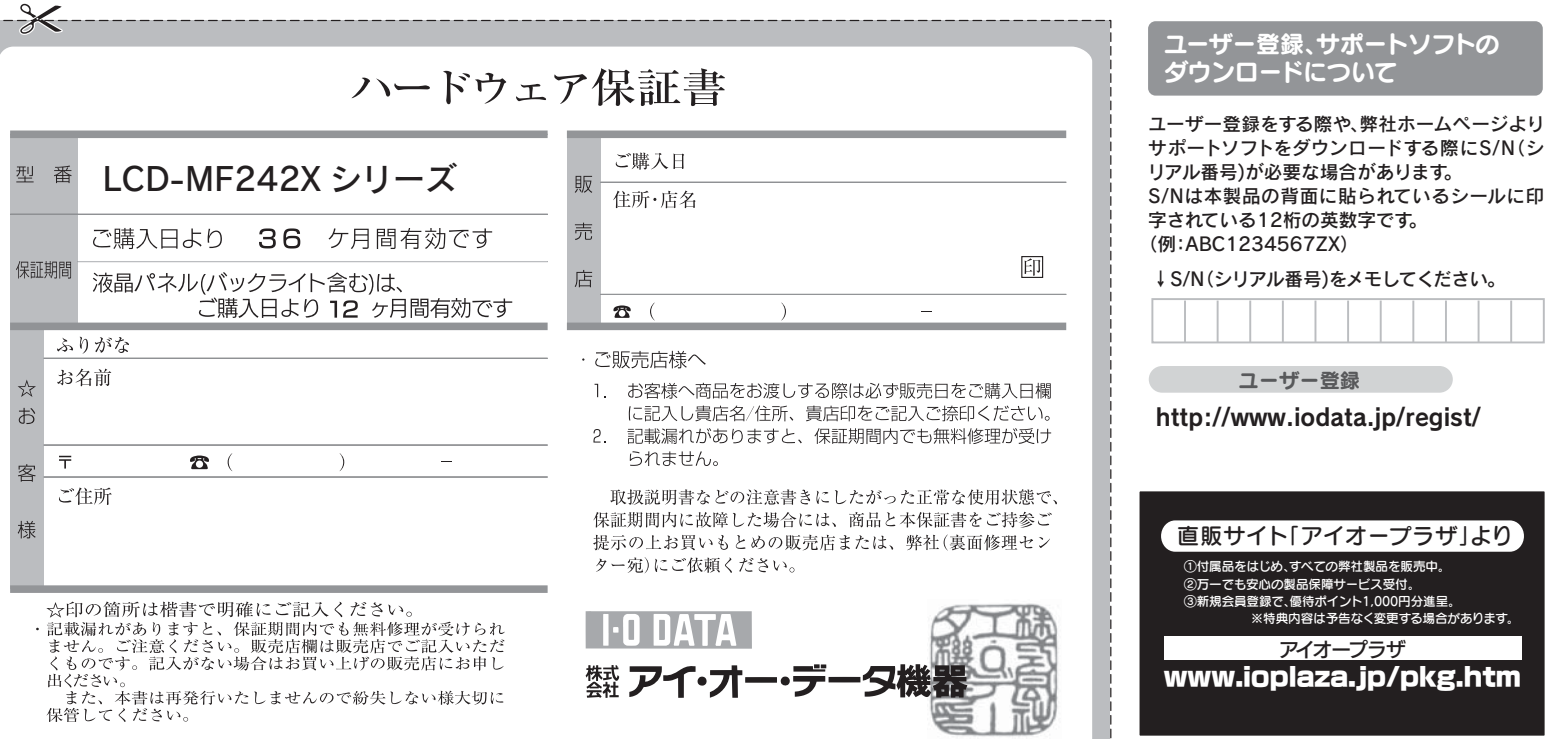

[画面で見るマニュアル]には、表示の調整/設定方法や本製品の仕 様などを記載しています。 [画面で見るマニュアル]は、弊社ホームページ上でご覧になるか、 ダウンロードしてお使いください。

①以下の弊社ホームページを開きます。 http://www.iodata.jp/product/lcd/wide/lcd-mf242x/support.htm ②該当型番の[ダウンロードページ]をクリックし、サポートライブ ラリを開きます。 ③取扱説明書等の[ガイド]のアイコンをクリックします。

①以下の弊社ホームページを開きます。 http://www.iodata.jp/product/lcd/wide/lcd-mf242x/support.htm ②該当型番の[ダウンロードページ]をクリックし、サポートライブ ラリを開きます。 ③ご使用のOSを選択します。 ④サポートソフトをダウンロードします。

# ▼ホームページ上で参照する

# ▼ダウンロードする

# 画面で見るマニュアルを活用しよう

①以下の弊社ホームページを開きます。 http://www.iodata.jp/product/lcd/wide/lcd-mf242x/support.htm ②該当型番の[ダウンロードページ]をクリックし、サポートライブ ラリを開きます。

③「Display Manager」または「Message Monitor」を選択し、ダウン ロードします。

> !録、サポートソフトの について

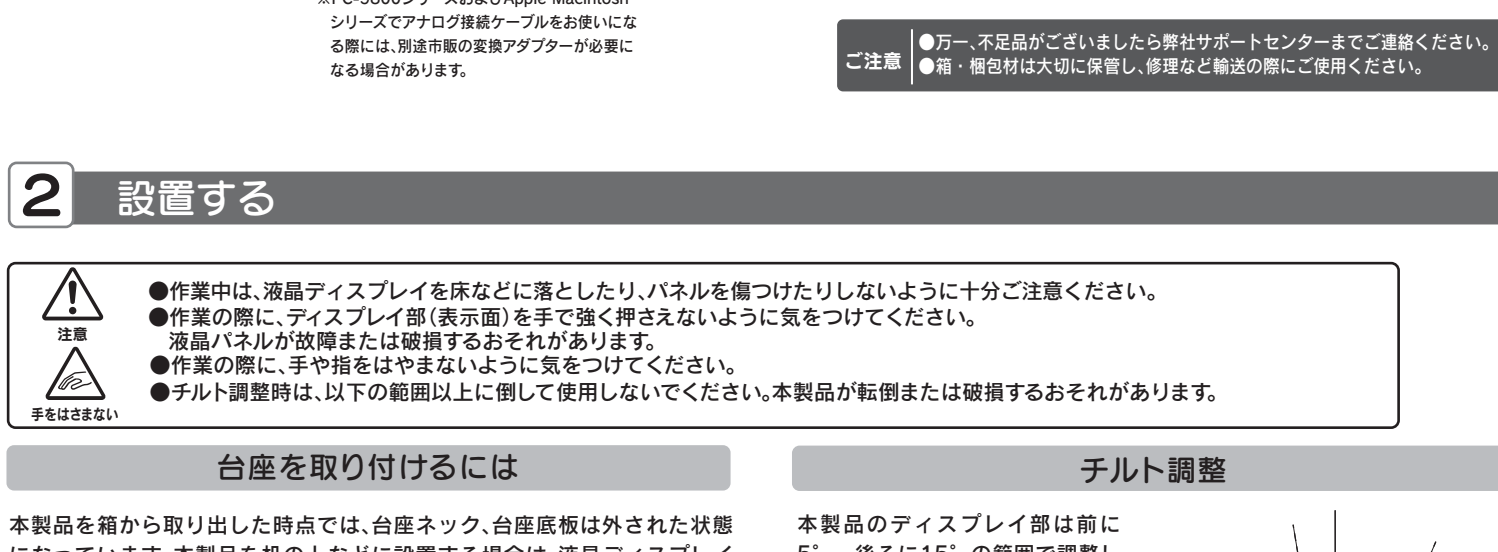

□ 液晶ディスプレイ本体 □ アナログ接続ケーブル<sup>※</sup>(約1.8m) □ デジタル接続ケーブル □ ACケーブル(約1.8m) □ オーディオケーフル

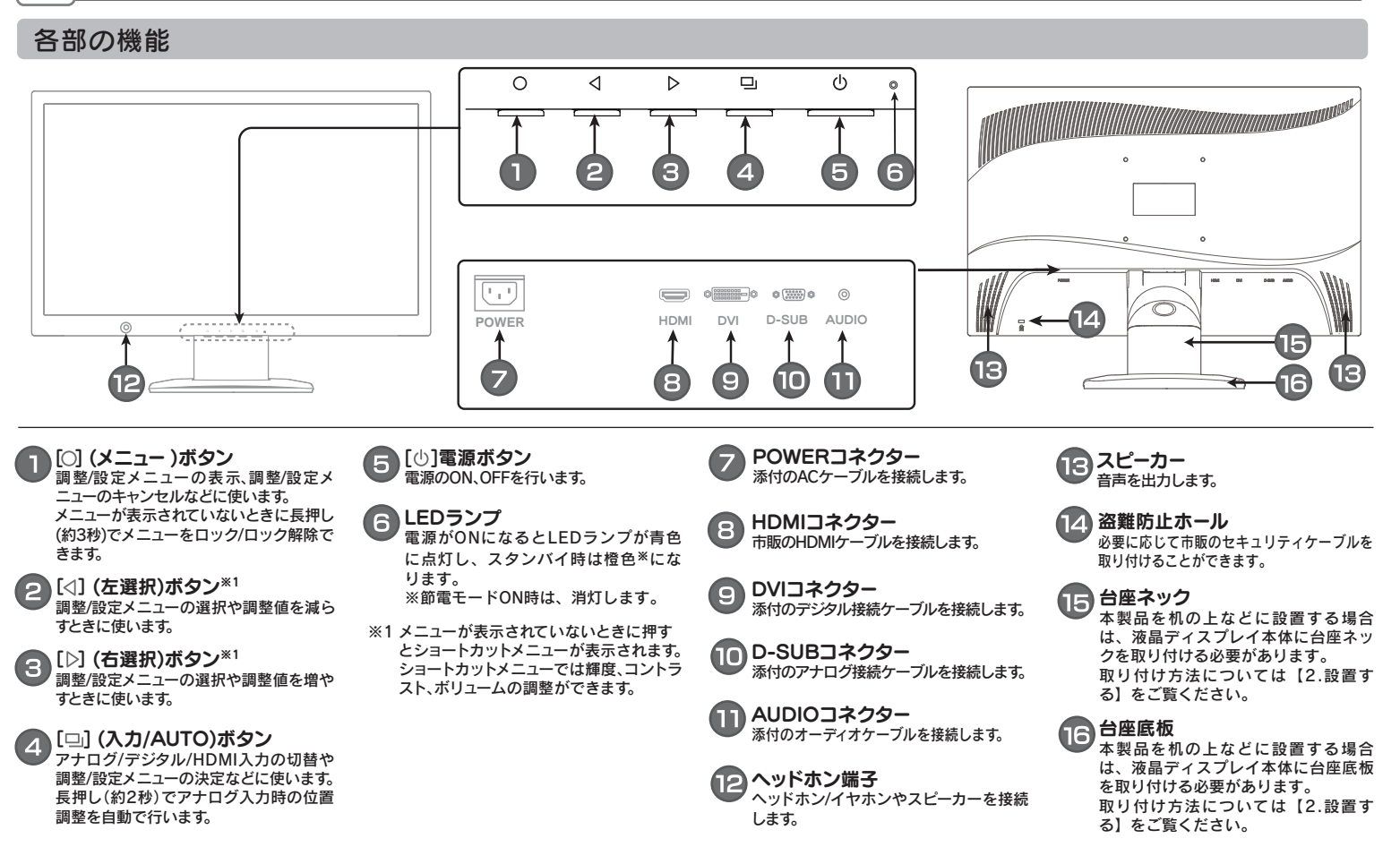

箱の中身を確認する

になっています。本製品を机の上などに設置する場合は、液晶ディスプレイ 本体に台座ネック、台座底板を取り付ける必要があります。

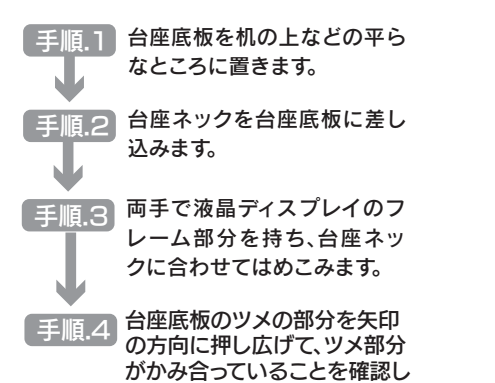

てください。

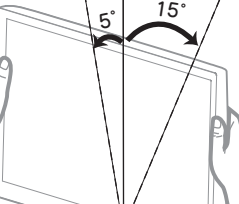

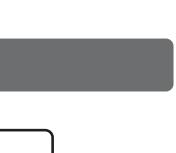

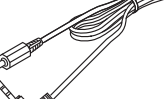

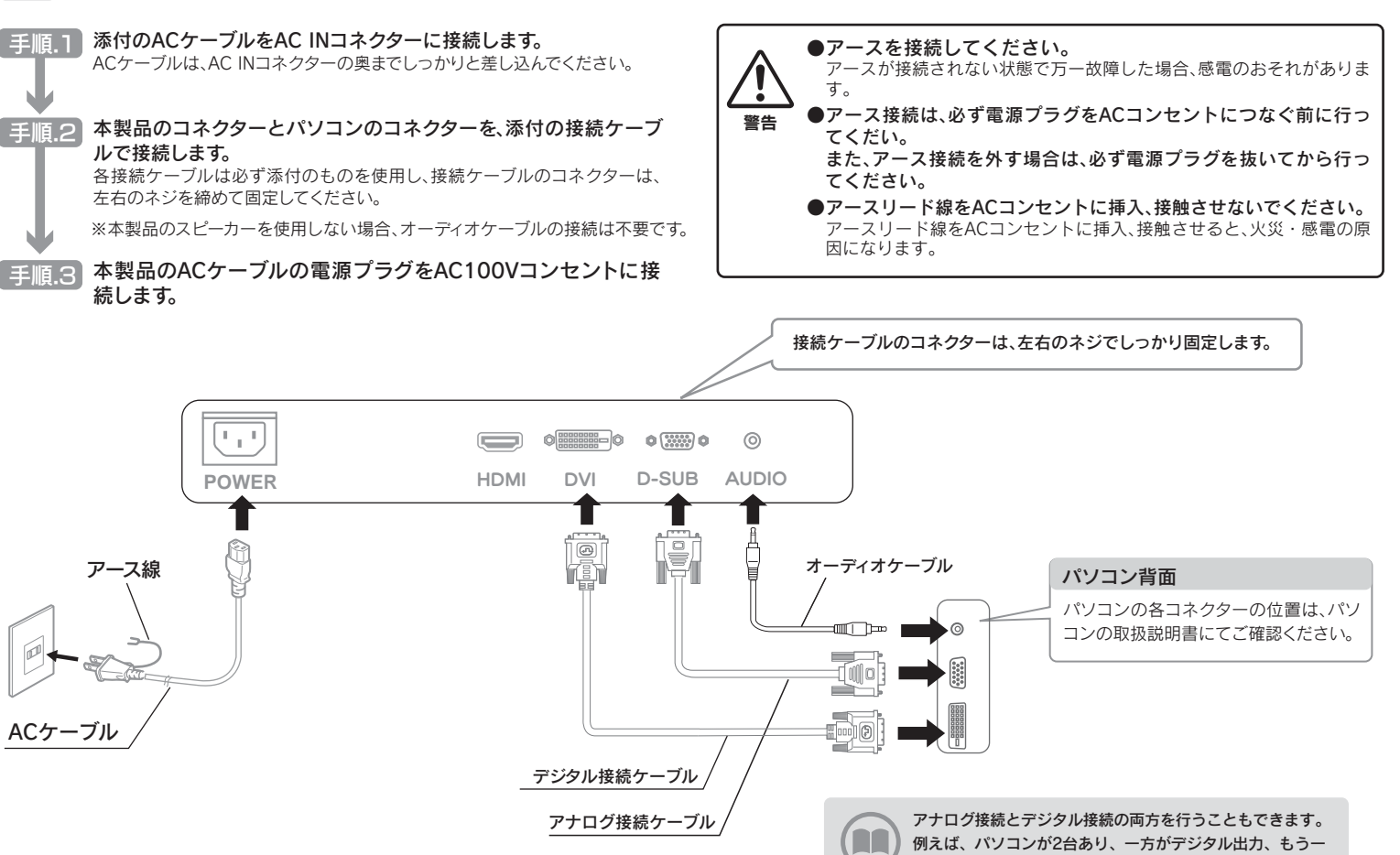

参 考 で切り替えて表示することができます。

**ナガアナログ出力なら、両方を接続し、「入力/AUTO]ボタン** 

|4 使う

# 対処2

「画面全体がぼやける」「縦長の映像になってしまう」という場合は、パソコンで設 定されている解像度が本製品に最適な解像度になっていない可能性があります。 パソコンの解像度を本製品の最大表示解像度に設定してください。 (画面で見るマニュアル【ハードウェア仕様】参照)

を調整してください。 (画面で見るマニュアル参照)

- 手順.3 ① デスクトップ(壁紙)部分で右クリックし、[プロパティ](Windows Vista®では「個人設定])をクリックします。
	- ②[画面のブロパティ]が起動するので、[設定]タフをクリック (Windows Vista®では[画面の設定]を選択)し、本製品が対応して いる解像度内にて、改めて解像度を設定します。設定後、[適用]ボタ ンをクリックし、[OK]ボタンをクリックします。 対応外の解像度が選択された場合でも、[ESC]キーを押せば元の解像度に復帰できます。
- パソコン側で本製品の仕様外の解像度やリフレッシュレート(垂直周波数)を設定され
- 手順.1 | Windows起動ロコが表示される前あたりで、キーボードの[F8]キーを断

# **Windows Vista®の場合**

より改善される場合があります。 OSごとの変更手順は以下をご覧くだ さい。

その後、Windowsを再起動します。

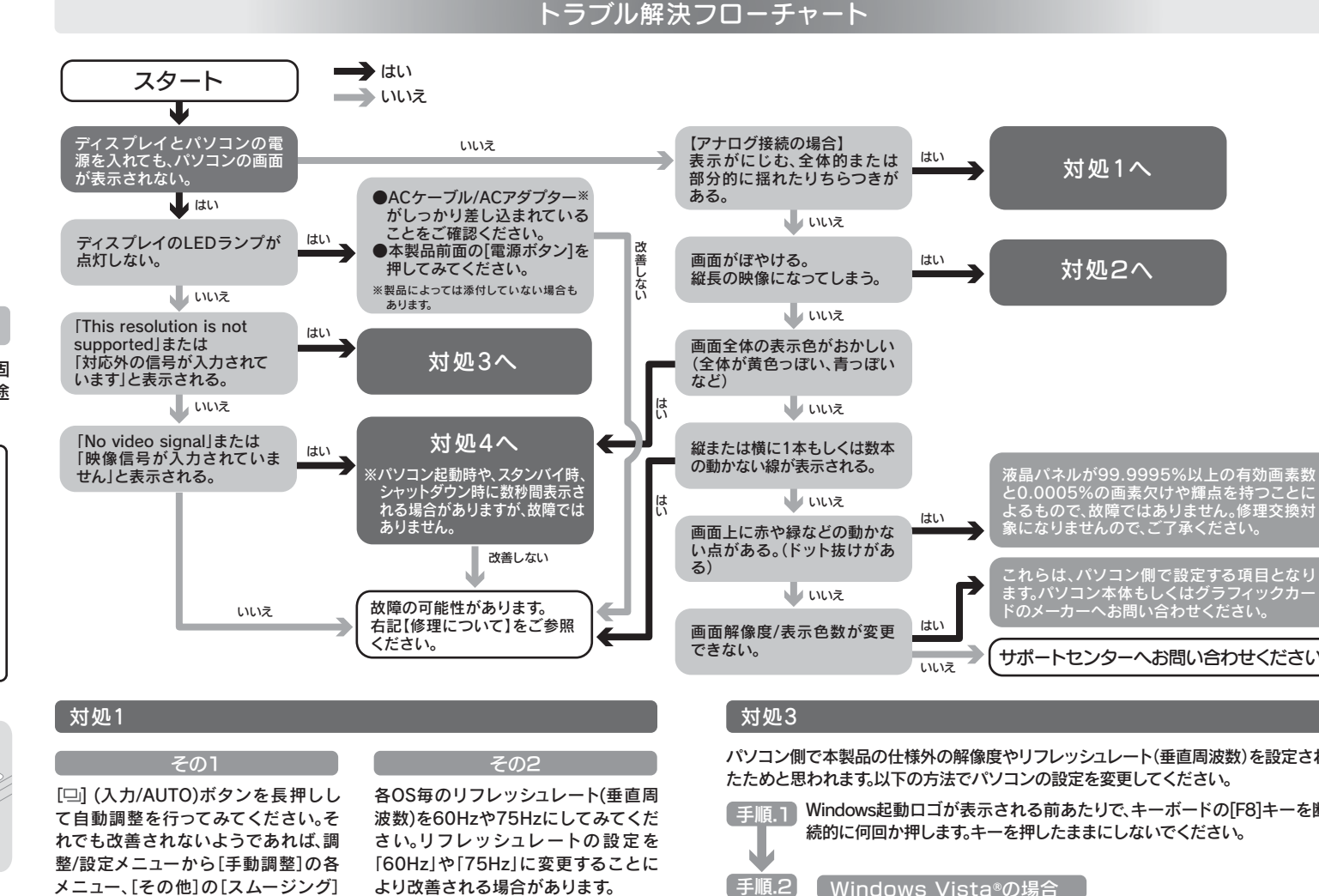

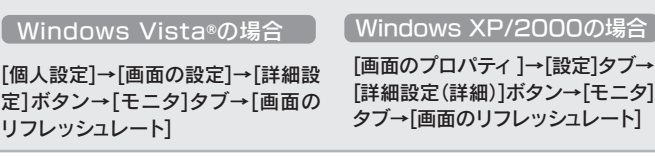

弊社では、法人のお客様がご不要になった弊社製液晶ディスプレイ製品の回収 リサイクルのご案内や料金のお見積もりを行っております。詳細は、右記リサイク ル窓口「アイ・オー エコステーション」までお問い合わせください。

# ■ ご家庭でお使いのお客様は

[低解像度ビデオ(640×480)を有効にする]を選択し、[Enter]キーを押します。

Windows XP/2000の場合

[VGA モードを有効にする]を選択し、[Enter]キーを押します。

ご使用のパソコン環境によっては最大解像度が選べない場合があります。その場合は、最 大解像度が選択可能なグラフィックドライバをパソコンメーカーまたはグラフィックボー ドメーカーから入手してください。

# インタンの はっぽん かいじょう あいしょう あいしゃ あいこう あいしょう あいしょう あいしゃ あいしゃ あいしゃ はいしゃ あいしゃ はいしゅう はいしゅう はいしゅう はいしゅう はいしゃ はいしゅう はいしゃし

# 対処4

- ●接続ケーブルがしっかり接続されていない可能性があります。
- 接続ケーブルを再度接続し直して、パソコンの電源を入れ直してください。 ●ノートパソコンと接続している場合、映像信号出力の設定が正しく行われてい ない可能性があります。

ノートパソコンの取扱説明書などをご確認の上、映像信号出力先を正しく設定 し直してください。

本製品に関するお問い合わせは弊社サポートセンターで受け付け ています。

### **1.ホームページを確認する**

- ●保証期間が終了した場合は、有料にて修理いたします。 ※弊社が販売終了してから、一定期間が過ぎた製品は、修理ができなくなる場合があります。 また、その際には同等の後継製品などで対応させていただく場合がございます。
- ●お送りいただいた後、有料修理となった場合のみ、修理金額をご案内いたし ます。修理を行うというご返事をいただいてから修理をさせていただくこ ととなります。(ご依頼時にFAX番号をお知らせいただければ、修理金額を FAXにて連絡させていただきます。)修理しないとご判断いただきました場 合は、無料でご返送いたします。

●必要事項を記入した本製品のハードウェア保証書(コピー不可) ※ただし、保証期間が終了した場合は 必要ありません。

万一の故障時にも安心してご利用いただく為の有償サービスです。 優先電話(フリーダイヤル)受付や、故障時のスムーズな代品交換等、各 種メニューを取り揃えております。

詳細は下記弊社ホームページをご参照ください。 【困ったときには】で解決できない場合は、サポート web ページ内の「製品 Q&A、News」などもご覧ください。 過去にサポートセンターに寄せられた事例なども紹介されています。 こちらも参考にしてください。

- ●修理は、下の送付先までお送りくださいますようお願いいたします。
- ※原則として修理品は弊社への持ち込みが前提です。送付される場合は、発送時の費用はお客 様ご負担、修理後の返送費用は弊社負担とさせていただきます。
- ※修理の際に弊社の品質基準に適合した相当部品を使用することがありますのであらかじめ ご了承ください。

それでも解決できない場合は下記へお問い合わせください。

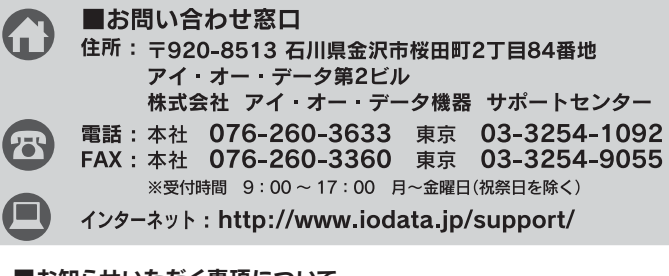

### ■お知らせいただく事項について

製品Q&A、Newsなど

### $\rightarrow$ http://www.iodata.jp/support/

# ┃2.解決できない場合は

1.ご使用の弊社製品名

- ●上で用意した物を修理品と一緒に梱包してください。
- ●輸送時の破損を防ぐため、ご購入時の箱・梱包材にて梱包してください。 ●ご購入時の製品箱がない場合は、以下のように厳重に梱包してください。梱包が不 十分ですと、輸送中に製品が破損してしまいます。
- (梱包が不十分のために輸送中に製品が破損した場合は、有料修理となりますのでご 注意ください。)
- ◆液晶パネル部分に、保護するための板やダンボールなどをあててください。
- ◆製品が動かないように、緩衝材は上下左右、台座周辺に十分にご用意ください。

# http://www.iodata.jp/iss/

- 2.ご使用のパソコン本体と周辺機器の型番
- 3.ご使用のOSとサポートソフトのバージョン
- 4.トラブルが起こった状態、トラブルの内容、現在の状態(画面の状態や エラーメッセージなどの内容)
- ※ご提供いただいた個人情報は、製品のお問合せなどアフターサービス及び顧客満足度 向上のアンケート以外の目的には利用いたしません。
- また、これらの利用目的の達成に必要な範囲内で業務を委託する場合を除き、お客様の 同意なく第三者へ提供、または第三者と共同して利用いたしません。
- 

液晶ディスプレイ本体の「PCリサイクルマーク」の有無により 料金が異なります。なお、PCリサイクルマークがない液晶ディ スプレイを2003年10月1日以降にご購入、ご家庭でご利用 いただきましたお客様には弊社が無料でPCリサイクルマーク を提供し、回収・再資源化いたします。詳細は弊社ホームペー ジをご覧ください。

→http://www.iodata.jp/support/

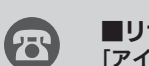

弊社では「資源有効利用促進法」にもとづき、ご家庭で排出される弊社製液晶 ディスプレイのリサイクルを実施しています。

回収された液晶ディスプレイは、新たな資源として生まれ変わります。この取り 組みを通じて、弊社はユーザーの皆様とともに地球環境保全の活動を進めてま いります。回収・リサイクルのご案内、お申し込みについては、右記リサイクル 窓口「アイ・オー エコステーション」にて承ります。

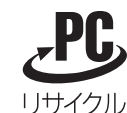

# VCCI規格について

この装置は、情報処理装置等電波障害自主規制協議会(VCCI)の基準 に基づくクラスB情報技術装置です。この装置は、家庭環境で使用す ることを目的としていますが、この装置がラジオやテレビジョン受 信機に近接して使用されると、受信障害を引き起こすことがありま す。本説明書に従って正しい取り扱いをしてください。

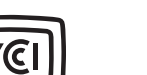

# J-Mossについて

この装置は、「電気・電子機器の特定の化学物質の含有表示方法 (JIS C 0950)」に基づきグリーンマークを表示しております。 化学物質の含有情報は以下をご覧ください。

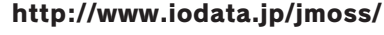

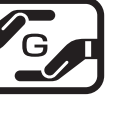

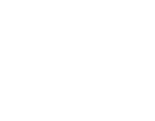

電話 : 076-260-3616 ※受付時間 9:30 ~ 12:00/13:00 ~ 17:00 月~金曜日(祝祭日を除く) ※リサイクルに関するお問い合わせのみ承っております。 「アイ・オー エコステーション」専用ダイヤル ■リサイクル窓口

その他のご質問につきましては、右記「お問い合わせ窓口」へご相談ください。

修理について

# 液晶ディスプレイの回収・リサイクルについて

# 1.依頼前に確認すること

# 2.修理品の依頼

●本製品のスタンドを除いた質量は、約 4.6kgです。固定器具は本製品の質量に 耐えられる100mmピッチのものをご用 意ください。

本製品の修理をご依頼される場合は、以下の事項をご確認ください。 修理の際に、製品ごと取り替えることがあります。その際、表面に貼られている シールなどは失われますので、ご了承ください。

# ■修理金額について

●保証期間中は、無料修理いたします。ただし、ハードウェア保証書に記載され ている「保証規定」の「保証適応外」に該当する場合は、有料となります。 ※保証期間については ハードウェア保証書をご覧ください。

本製品の修理をご依頼される場合は、以下を行ってください。

①シリアル番号などをメモに控え、お手元に保管ください お送りいただく製品の製品名、シリアル番号、ご発送いただいた日付をメモに控 え、お手元に置いてください。

※製品名(Model Name)、シリアル番号(S/N)は、製品背面に貼られているシールに印字 されています。

※ハードウェア保証書に記載された保証期間にかかわらず、パネル、バックライトは一年保 証となっておりますのであらかじめご了承ください。

●下の内容を書いたもの

 返送先[住所/氏名/(あれば)FAX番号]、日中にご連絡できるお電話番号、 ご使用環境(機器構成、OSなど)、故障状況(どうなったか)

# ③修理品を梱包してください

# ④修理をご依頼ください

# ②これらをご用意ください

# ●送付の際は、紛失等を避けるため、宅配便か書留郵便小包でお送りください。

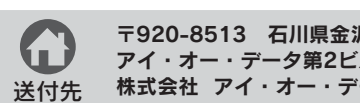

〒920-8513 石川県金沢市桜田町2丁目84番地 アイ・オー・データ第2ビル

株式会社 アイ・オー・データ機器 修理センター 宛

弊社では製品のリサイクルの容易さや電力消費の抑制など環境負荷を軽減する製品開発を進めています。 液晶ディスプレイ製品の回収・リサイクルにご協力をお願いいたします。

# ■ 法人のお客様は インファイル インファイル インター インター インター しょうしょう おおについて

# よくある質問

# Q1 液晶ディスプレイのスピーカーから音が出ない Q2 画面が表示されないまたは、画面の表示状態が異常である

- 液晶ディスプレイとパソコンが正しくオーディオケーブルで接続されているか A | 夜闘フィスンレイとハンコンガエレくオ ブイオブ ブルて接続とれているが | | | A | 下のフローチャートにしたがってチェックしてください。|<br>── ご確認ください。
- ■■ 液晶ディスプレイ前面下部のボタンで、音量を調整してみてください。また、パ △ スペルイスフレイ 前曲 トール・・・・・・・・・・・・・。<br>△ ソコン本体側の音量を上げてみてください。
- 液晶ディスプレイに外部スピーカーやヘッドホンなどを接続している場合は、 <u>A</u> | 取り外してください。
- パソコン側の音声出力がミュートになっていないかご確認ください。 A

Copyright (C) 2008 I-O DATA DEVICE, INC. All Rights Reserved.

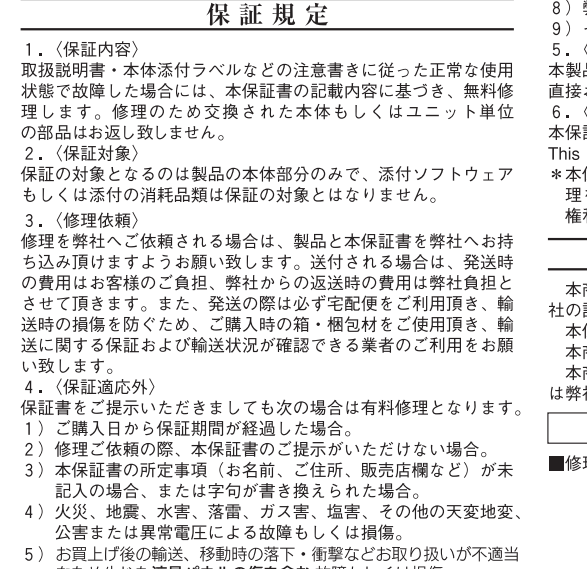

- なため生じた液晶パネルの傷を含む故障もしくは損傷。 ↑ 接続時の不備に起因する故障もしくは損傷または接続してい
- る他の機器に起因する故障もしくは損傷。
- ↑ 取扱説明書の記載の使用方法または注意に反するお取り扱い に起因する故障もしくは損傷。

# お問い合わせについて – アイオー・セーフティ・サービスのご案内

### [ご注意]

### [商標について]

- I-O DATAは、株式会社アイ・オー・データ機器の登 録商標です。
- Windows VistaおよびWindowsロゴは、米国または他 国におけるMicrosoft Corporationの登録商標です。 ● Annle、Macintoshは、米国および他の国々で登録さ れたApple Inc.の商標または登録商標です。
- HDMI,HDMIロゴ,High-Definition Multimedia Interfaceは、HDMI Licensing LLCの商標または登録
- 商標です。 ● その他、一般に会社名、製品名は各社の商標または登
- 録商標です。

### [Windows Vista®ロゴについて]

- 本製品及び本書は株式会社アイ・オー・データ機器の著作物です。 1)
- したがって、本製品及び本書の一部または全部を無断で複製、複写、転載、改変することは法律で禁じられています。
- 本製品は、医療機器、原子力設備や機器、航空宇宙機器、輸送設備や機器、兵器システムなどの人命に関る設備や機器、及び海底中継器、宇宙衛星などの高度な信頼性を必要とする設備や機器としての使用またはこれら 2) に組み込んでの使用は意図されておりません。これら、設備や機器、制御システムなどに本製品を使用され、本製品の故障により、人身事故、火災事故、社会的な損害などが生じても、弊社ではいかなる責任も負いかねます。 設備や機器、制御システムなどにおいて、冗長設計、火災延焼対策設計、誤動作防止設計など、安全設計に万全を期されるようご注意願います。
- 本製品は日本国内仕様です。本製品を日本国外で使用された場合、弊社は一切の責任を負いかねます。 3)
- また、弊社は本製品に関し、日本国外への技術サポート、及びアフターサービス等を行っておりませんので、予めご了承ください。(This product is for use only in Japan. We bear no responsibility for any damages or losses arising from use of, or inability to use, this product outside Japan and provide no technical support or after-service for this product outside Japan.)
- 本製品は「外国為替及び外国貿易法」の規定により輸出規制製品に該当する場合があります。 4)
- 国外に持ち出す際には、日本国政府の輸出許可申請などの手続きが必要になる場合があります。
- 本製品を運用した結果の他への影響については、上記にかかわらず責任は負いかねますのでご了承ください。 5)

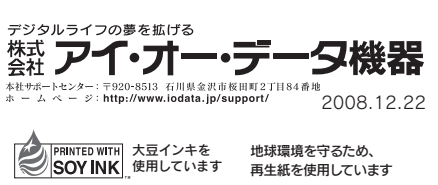

以下の環境にてロゴテストをおこなっております。

- CPU : Pentium D 930
- ●メモリー:1Gバイト  $\blacksquare$ チップセット:945G

●グラフィックボード: GeForce 7600GS

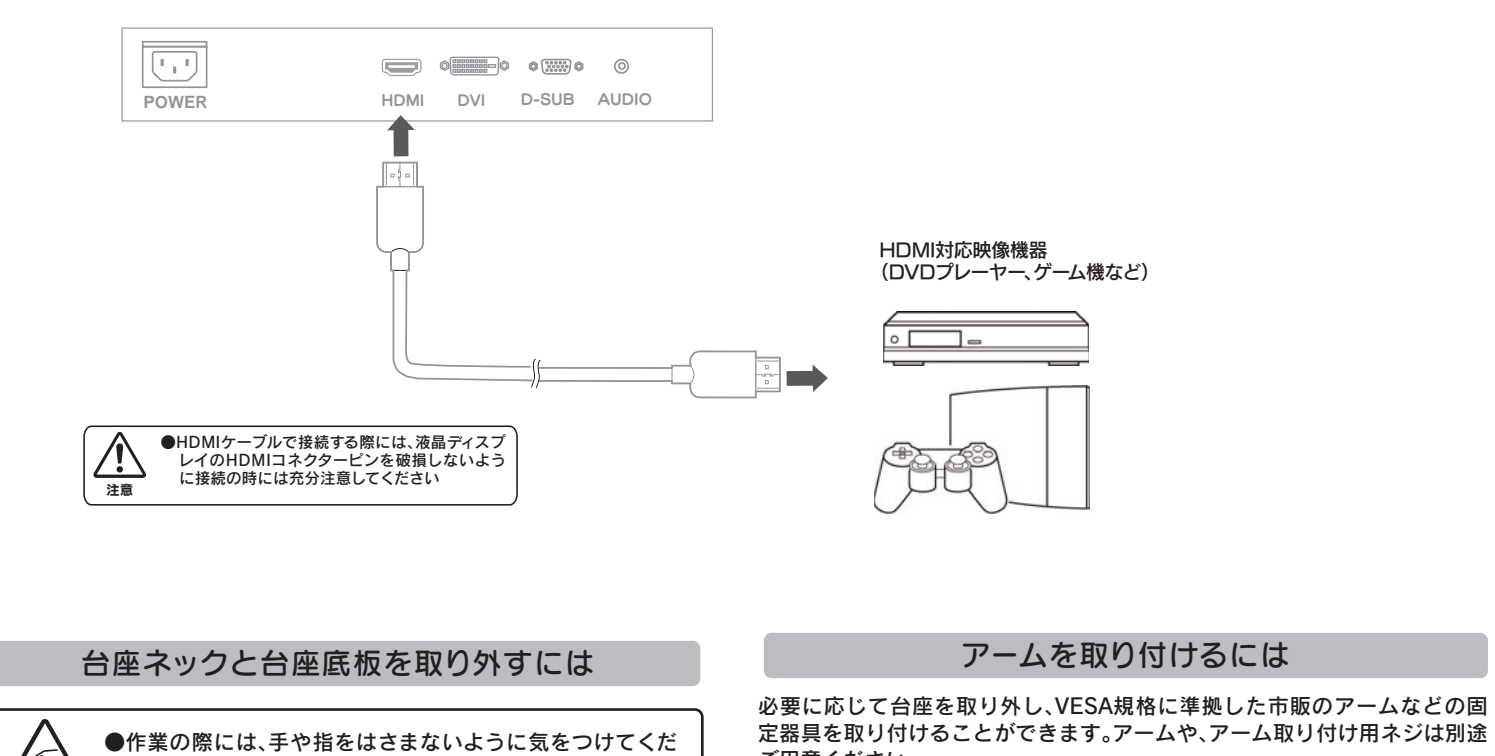

# HDMIケーブルで接続する場合

# HDMIケーブル(市販品)で本製品のHDMIコネクターとHDMI対応映像機器(DVDプレーヤー、ゲーム機など)を接続します。

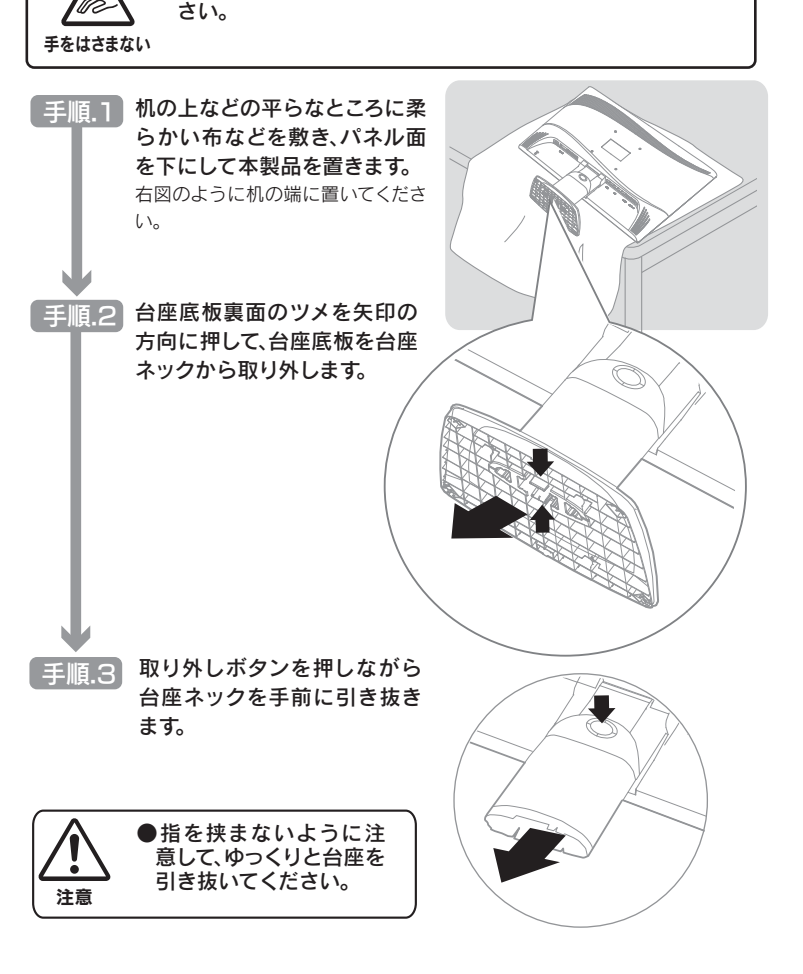

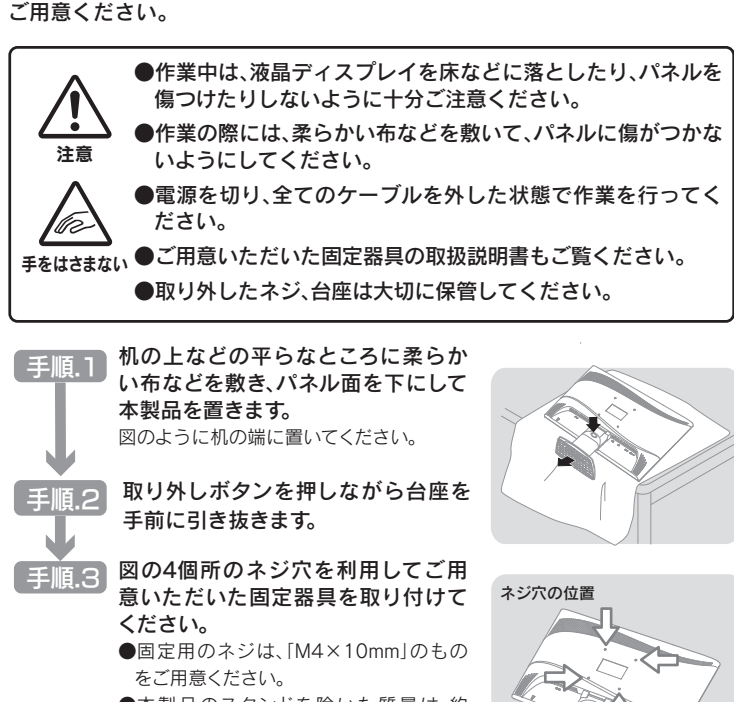

※本製品ご購入日から60日以内にお申し込みください。

弊社以外で改造、調整、部品交換などをされた場合 その他弊社の判断に基づき有料と認められる場合

- 、<del>、、、。。。。</del><br>!品の故障、または使用によって生じた保存データの消失など. ⊱および間接の損害について弊社は一切責任を負いません。
- 〈保証有効範囲〉
- ………………………<br>!証書は日本国内においてのみ有効です。
- 
- !をお約束するものです。本保証書によってお客様の法律上の 利を制限するものではありません。

### おねがい

商品および本商品の取扱説明書の内容の一部または全部を弊 **)許諾なしに複製することはできません。** (保証書は所定事項が記入されることにより有効となります) 5商品は将来改良のため予告なく変更する場合があります。 社堂業までご相談ください

### 弊社修理センターのご案内

■<br>理品送付先 〒920−8513 石川県金沢市桜田町2丁目84番地 アイ・オー・データ第2ビル 株式会社 アイ・オー・データ機器 修理センター